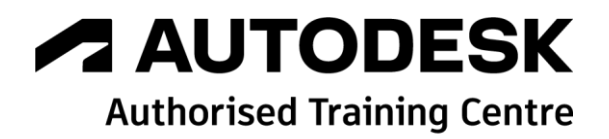

# **Formation Autodesk AutoCAD PLANT 3D 2022**

**P&ID - Administrateur**

**Programme de formation**

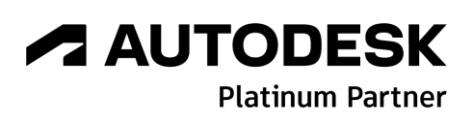

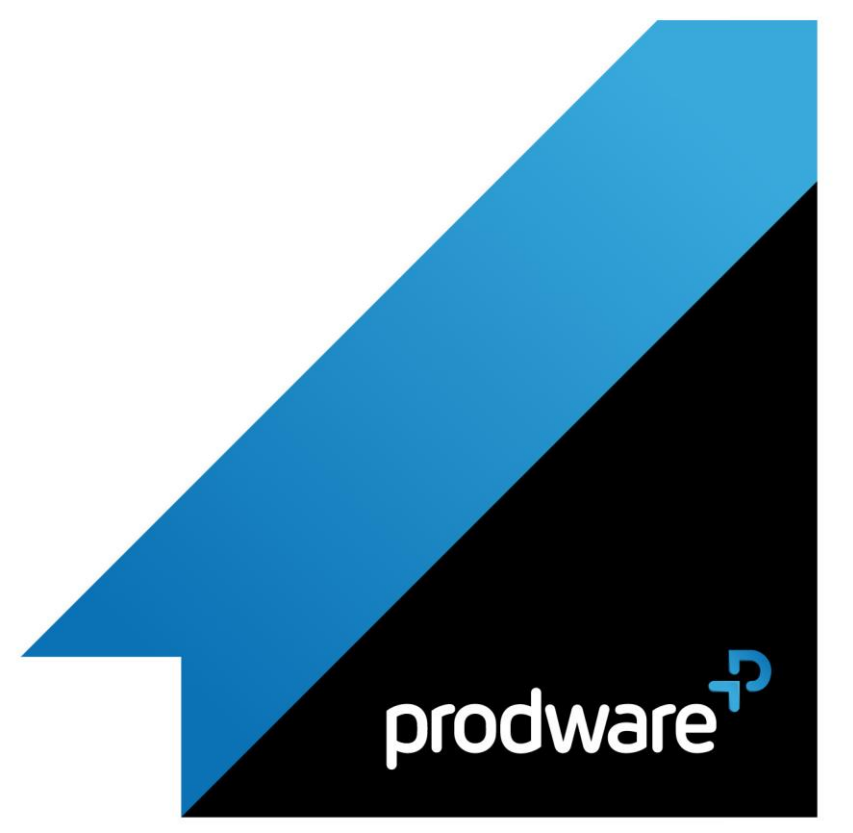

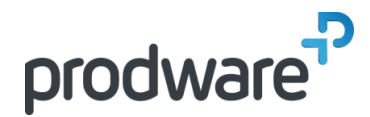

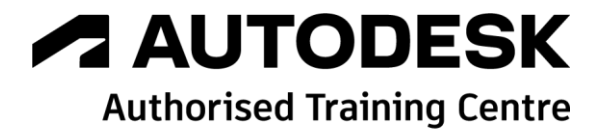

# *Autodesk AutoCAD PLANT 3D 2022 - P&ID - Administrateur*

# **Programme de formation**

#### **Objectifs** Acquérir les connaissances techniques pour

être capable de configurer un projet, de créer des Gabarit, de créer des objets, de personnaliser le Gestionnaire de données, de configurer les rapports et dépanner les projets dans Autocad Plant 3D Module P&ID **Public** Dessinateurs/projeteurs, techniciens, ingénieurs en bureaux d'études. **Durée** 2 jour(s) (09h30 – 17h30 dont 1h de pause déjeuner) Soit 14 heures de formation **Lieu du stage** Sur site client/chez Prodware/A distance **Méthodes et moyens pédagogiques** Exposés théoriques et cas pratiques (1h/j) face à face distanciel Quiz et exercices de Progression à chaque partie de cours **Suivi et évaluation** Etudes de cas. Questions / Réponses. **Pré-requis** Utilisation courante de l'environnement Windows et connaissances de l'utilisation d'AutoCAD P&ID. **Conditions** Mise à disposition d'un logiciel accessible via une page web ou une application **Compétences et qualification du formateur :** Certification Autodesk formateur expérimenté, expertise professionnelle **Equipement requis** PC avec licence à jour Connexion internet Casque audio ou enceinte avec microphone

**Code formation** FORPID-ADM2

#### **1. PRESENTATION DE LA CONFIGURATION D'UN PROJET**

- **/ Ouvrir un projet existant**
- Comprendre comment les données sont organisées dans AutoCAD Plant3D
- Créer un nouveau Projet
- ◆ Les Gabarits de Projet
- Organisation des dossiers dans un projet
- **Exercices**

#### **2. PRESENTATION DE LA STRUCTURE ET FICHIERS D'UN PROJET**

- A propos des données et fichiers dans un projet
- Emplacements des nouveaux dessins créés
- Gestion des fichiers et des dossiers dans les projets quand ils sont déplacés ou copiés
- Sauvegarder un projet
- Exporter des dessins P&ID vers AutoCAD
- **Exercices**

#### **3. DEFINITION DE NOUVEAUX OBJETS ET PROPRIETES**

- Création de symboles et définition de la couleur / calque
- Ajouter des propriétés en tant que liste de sélection et acquisition des propriétés
- ◆ Définition d'un format d'étiquette
- Création d'un style d'annotation personnalisé
- Règles d'acquisition d'informations
- ◆ Personnalisation de la palette d'outils
- **Exercices**

#### **4. PERSONNALISATION DU GESTIONNAIRE DE DONNEES**

- Rapports et vues par défaut dans le gestionnaire de données
- Modification des rapports existants
- Configuration des vues du gestionnaire de données utilisées dans le projet
- Configuration et création d'un rapport personnalisé
- Configuration des paramètres d'exportation et d'importation **Exercices**
- **5. CREATION ET MODIFICATION DES GABARITS DE DESSIN ET CHAMPS DE DONNEES** 
	- Création et modification des gabarits de dessin et champs de données

*Remarque :* 

*Ce programme de formation peut varier en fonction des différents utilisateurs. Dans la mesure du temps disponible, des points particuliers pourront être étudiés.*

**Prodware**

45, Quai de la Seine 75019 Paris

Déclaration d'activité de formation enregistrée sous le n° 11 75 4693875 auprès du préfet de la région d'Ile de France (article R.6351-6 du Code du travail) Copyright Février 2013 – Toute reproduction interdite

# *A* **AUTODESK**

**Platinum Partner** 

<u>l</u>in ှု  $\mathbf{C}$ 

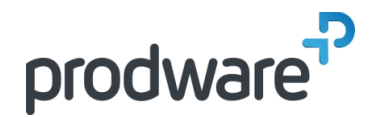

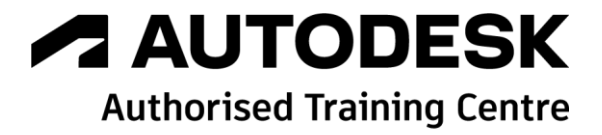

# *Autodesk AutoCAD PLANT 3D 2022 - P&ID - Administrateur*

# **Programme de formation**

#### **Objectifs**

Acquérir les connaissances techniques pour être capable de configurer un projet, de créer des Gabarit, de créer des objets, de personnaliser le Gestionnaire de données, de configurer les rapports et dépanner les projets dans Autocad Plant 3D Module P&ID **Public** Dessinateurs/projeteurs, techniciens, ingénieurs en bureaux d'études. **Durée** 2 jour(s) (09h30 – 17h30 dont 1h de pause déjeuner) Soit 14 heures de formation **Lieu du stage** Sur site client/chez Prodware/A distance **Méthodes et moyens pédagogiques** Exposés théoriques et cas pratiques (1h/j) face à face distanciel Quiz et exercices de Progression à chaque partie de cours **Suivi et évaluation** Etudes de cas. Questions / Réponses. **Pré-requis** Utilisation courante de l'environnement Windows et connaissances de l'utilisation d'AutoCAD P&ID. **Conditions** Mise à disposition d'un logiciel accessible via une page web ou une application **Compétences et qualification du formateur :**  Certification Autodesk formateur expérimenté, expertise professionnelle **Equipement requis** PC avec licence à jour Connexion internet Casque audio ou enceinte avec microphone **Code formation** FORPID-ADM1

- À propos des champs de propriété
- Propriétés personnalisées
- Exercices
- **6. CREATION ET GESTION DE CONFIGURATIONS DE RAPPORT**
	- Création et gestion de configurations des rapports
	- À propos des fichiers de configuration des rapports
	- Emplacement des fichiers de configuration des rapports
	- Création et modification de configurations des rapports
	- Personnalisation de la présentation du rapport
	- **Exercices**
- **7. OUTILS DE VERIFICATION**
	- Validation des dessins
	- Audit des dessins
	- **Exercices**
- **8. CONFIGURER DES PROJETS PLUS IMPORTANTS**
	- Configuration d'un projet pour l'accès à plusieurs utilisateurs
	- Configuration du format de nom de fichier
	- Verrouillage des propriétés du projet
	- **Exercices**

*Remarque :*

*Ce programme de formation peut varier en fonction des différents utilisateurs. Dans la mesure du temps disponible, des points particuliers pourront être étudiés.*

### **Prodware**

45, Quai de la Seine 75019 Paris

Déclaration d'activité de formation enregistrée sous le n° 11 75 4693875 auprès du préfet de la région d'Ile de France (article R.6351-6 du Code du travail) Copyright Février 2013 – Toute reproduction interdite

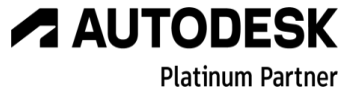

**www.prodware.fr - traininglearning@prodware.fr**